## **Information: Einführung von IServ an der Schule**

Wir möchten die Kommunikation zwischen der Schule und den Schülerinnen und Schülern verbessern. Deshalb werden wir IServ einsetzen. Jede Lehrkraft und auch alle Schülerinnen und Schüler haben einen eigenen Zugang bekommen

### **Was kann ich mit IServ machen?**

- E-Mail und Dateien tauschen
- Videokonferenz und Chatten
- Aufgaben stellen

#### **Wie komme ich in IServ rein?**

Sie haben 2 Möglichkeiten, IServ zu nutzen:

1. Sie brauchen einen PC oder ein Notebook mit Internetzugang. Auf dem Gerät muss ein aktueller Browser installiert sein (z.B. Firefox, Google Chrome, Safari, Opera, …)

#### und / oder

2. Sie können ihr Handy oder Tablet nutzen. Dazu müssen Sie die IServ- App installieren.

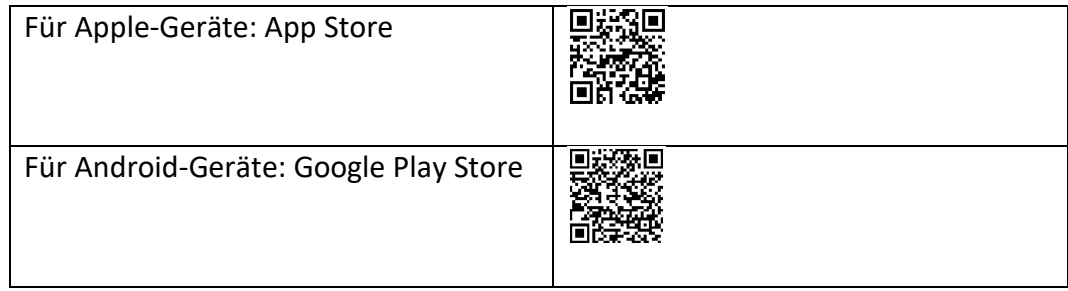

### **Wie melde ich mich an?**

Als erstes benötigen Sie die Adresse des Iserv: https://gs-xyz.schulserver.de Schulkürzel.bocholt.de

Dann geben Sie Benutzernamen und Passwort ein.

Der Benutzername ist der Name Ihres Kindes. Dies ist die Schreibweise: vorname.nachname (Beispiel: sara.müller) Das Passwort ist das Geburtsdatum Ihres Kindes in der Schreibweise TT.MM.JJJJ (Beispiel: 02.09.2014)

### **Das Passwort wurde ihnen mit dem Schreiben im Dezember zugeschickt**

Dann müssen Sie ein neues Passwort festlegen. Merken Sie sich das neue Passwort: Wenn Sie ihr Passwort vergessen haben, wenden Sie sich an die Schule

# **Okay, ich bin drin. Was jetzt?**

Auf der linken Seite finden Sie die Bereiche für die Kommunikation und den Austausch:

 **Email** Jede Lehrkraft und alle Schüler haben eine eigene Email-Adresse im Format vorname.nachname@gs-xyz.schulserver.de @schulkürzel.bocholt.de

# **Dateien**

Hier finden Sie eine Dateiablage. Es gibt zwei Bereiche "Eigene" und "Gruppen". Eigene Dateien: Nur ihr Kind kann darauf zugreifen. Gruppen: Hier werden Dateien für die ganze Klasse abgelegt.

# **Messenger**

Der Messenger ist ein Chat. Hier können Lehrkräfte und Schülerinnen und Schüler chatten.

# **Aufgaben**

Hier können Hausaufgaben gestellt werden. Die Aufgaben können mit einem Abgabetermin versehen werden. Die Schülerinnen und Schüler können hier die Aufgabe einsehen und die Lösungen zurückschicken. Die Aufgaben kommen dann bei der Lehrkraft an.

## **Probieren Sie Iserv aus!**

Schauen Sie sich gerne um. Sie können nichts kaputt machen!

Sie finden eine ausführliche Hilfe zu IServ direkt auf der Internetseite des Herstellers: https://iserv.eu

### **Sind die Daten sicher?**

Datenschutz und Sicherheit sind sehr wichtig! IServ wird in Deutschland betrieben. Es werden keine Daten auf Servern im Ausland gespeichert. Die Kommunikation ist verschlüsselt. Die Daten werden gelöscht, wenn Ihr Kind die Schule verlässt.

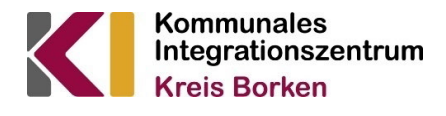

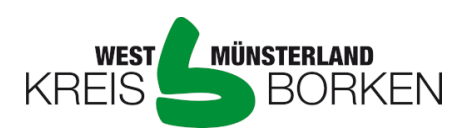

Diese Übersetzung ist eine Serviceleistung des Kommunalen Integrationszentrums Kreis Borken durch nicht vereidigte Sprachmittler\*innen. Gefördert von:

Ministerium für Kinder, Familie, Flüchtlinge und Integration des Landes Nordrhein-Westfalen

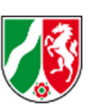

Ministerium für **Schule und Bildung** des Landes Nordrhein-Westfalen

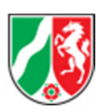